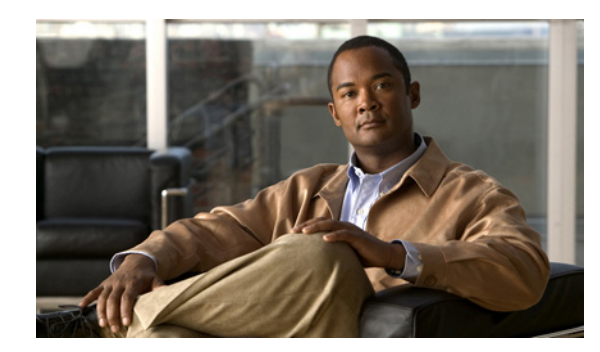

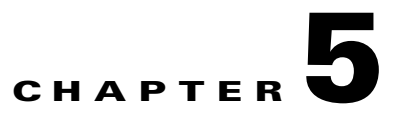

# **Uninstalling Broadband Access Center**

This chapter describes how to uninstall Cisco Broadband Access Center (BAC) from the CLI and the GUI.

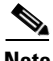

**Note** You cannot uninstall the RDU and the DPE that are installed in a same server separately. Both components are uninstalled together.

The uninstall program removes all the DPE and RDU component files under the installation directory (the default installation directory is */opt/CSCObac*) that are installed in the same server when the uninstall command is executed. It also shuts down and removes these processes if they are detected: RDU, SNMP Agent, Tomcat, Watchdog, and DPE.

The uninstallation program does not remove files that were placed outside the installation directory. For example, a component installation places the database and database transaction logs directories under */var/CSCObac*. These files must be manually removed. (Subsequent sections describe how to delete these files.) But, if you choose to install the home, data, and database transaction log directories in the same location, the uninstallation program warns you that continuing the uninstallation will remove the data and log files.

Should the program fail to uninstall BAC, error messages appear.

This chapter describes:

- **•** [Uninstalling BAC, page 5-1](#page-0-0)
- **•** [Post-Uninstallation Task, page 5-3](#page-2-0)

### <span id="page-0-0"></span>**Uninstalling BAC**

This section describes the procedures to uninstall BAC.

After uninstalling BAC, manually remove the Data and Database Transaction Logs directories (see the [Post-Uninstallation Task, page 5-3\)](#page-2-0).

You can uninstall BAC from the CLI or GUI:

- **•** [Uninstalling from the CLI, page 5-2](#page-1-1)
- **•** [Uninstalling from the GUI, page 5-2](#page-1-0)

### <span id="page-1-1"></span>**Uninstalling from the CLI**

To uninstall BAC from the CLI:

- **Step 1** Log in as *root*.
- **Step 2** Change directory to where the BAC program is installed (the default installation directory is */opt/CSCObac*).
- **Step 3** At the CLI prompt, navigate to the *\_uninst* directory, and run the *uninstall.bin* script with the following command:

**./uninstall.bin -console**

The system locates the BPR home directory and uninstalls BAC. The following message appears when the BAC is uninstalled:

```
BPR Located.
BPR Home directory is /opt/CSCObac.
Stopping the BPR Agent
|-----------|-----------|-----------|------------|
\frac{1}{0}% 25% 50% 75% 100%
|||||||||||||||
Removing Agent file
|-----------|-----------|-----------|------------|
0% 25% 50% 75% 100%
||||||||||||||||||||||||||||||||||||||||||||||||||
Removing Installed Files...
null
/var/sadm/pkg/CSCObac
Updating the registry.
System has been updated.
```
#### <span id="page-1-0"></span>**Uninstalling from the GUI**

To uninstall BAC from the GUI:

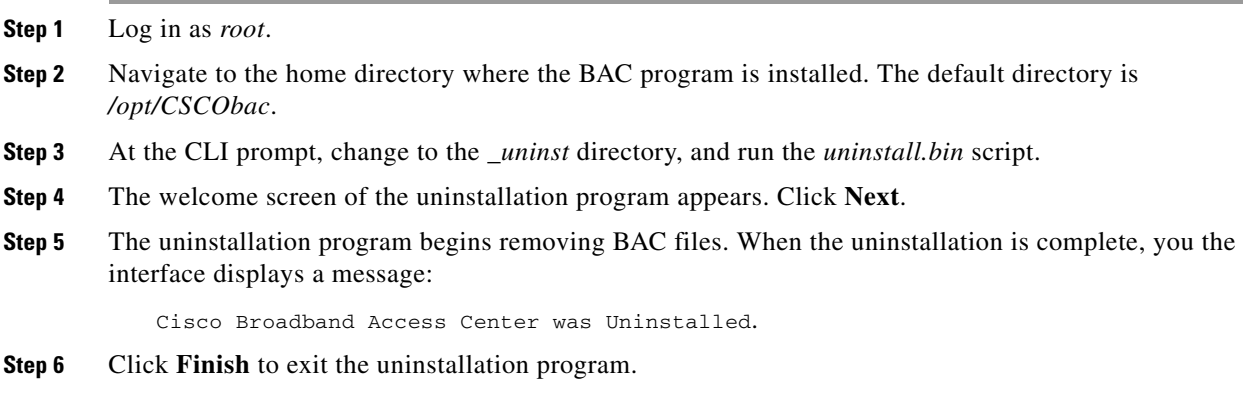

## <span id="page-2-0"></span>**Post-Uninstallation Task**

After uninstalling BAC, manually remove the Data and Database Transaction Logs directories. To remove these directories:

- **Step 1** Log in as *root*.
- **Step 2** Remove the Data and the Database Transaction Logs. (The default directory for both is */var/CSCObac*.) For example, enter:
	- # **rm -rf /var/CSCObac**

The data and the database transaction logs directories are deleted.

**The Second Service**